## eduroam 접속 매뉴얼 (windows10)

전남대학교 정보전산원

<u> 중 전남대학교 정보전산인</u>

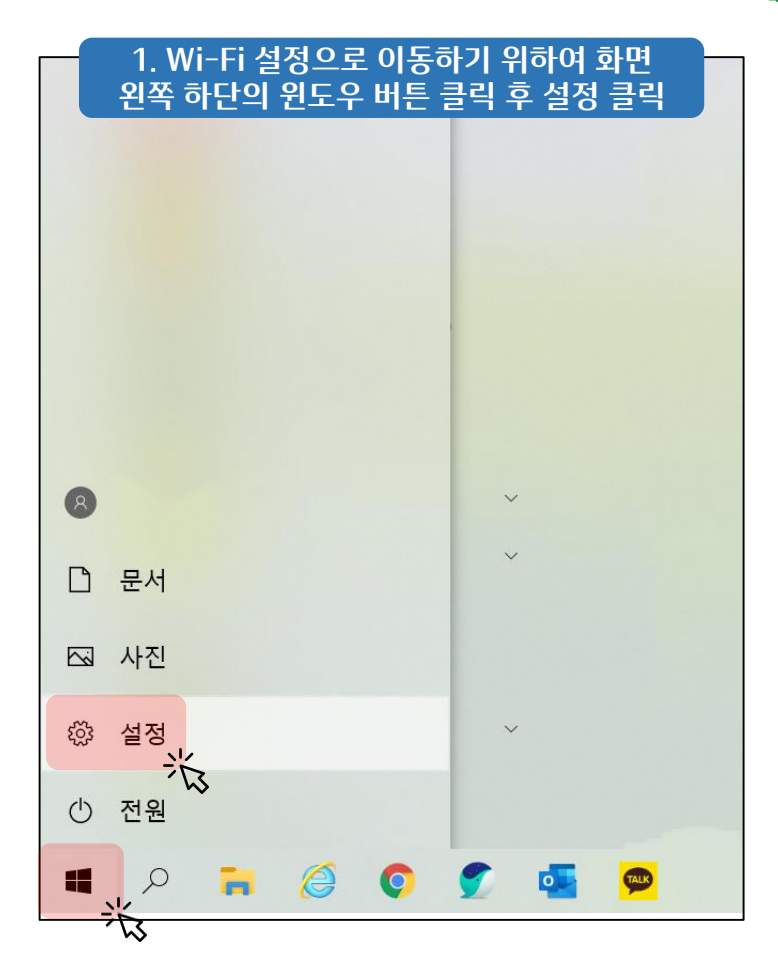

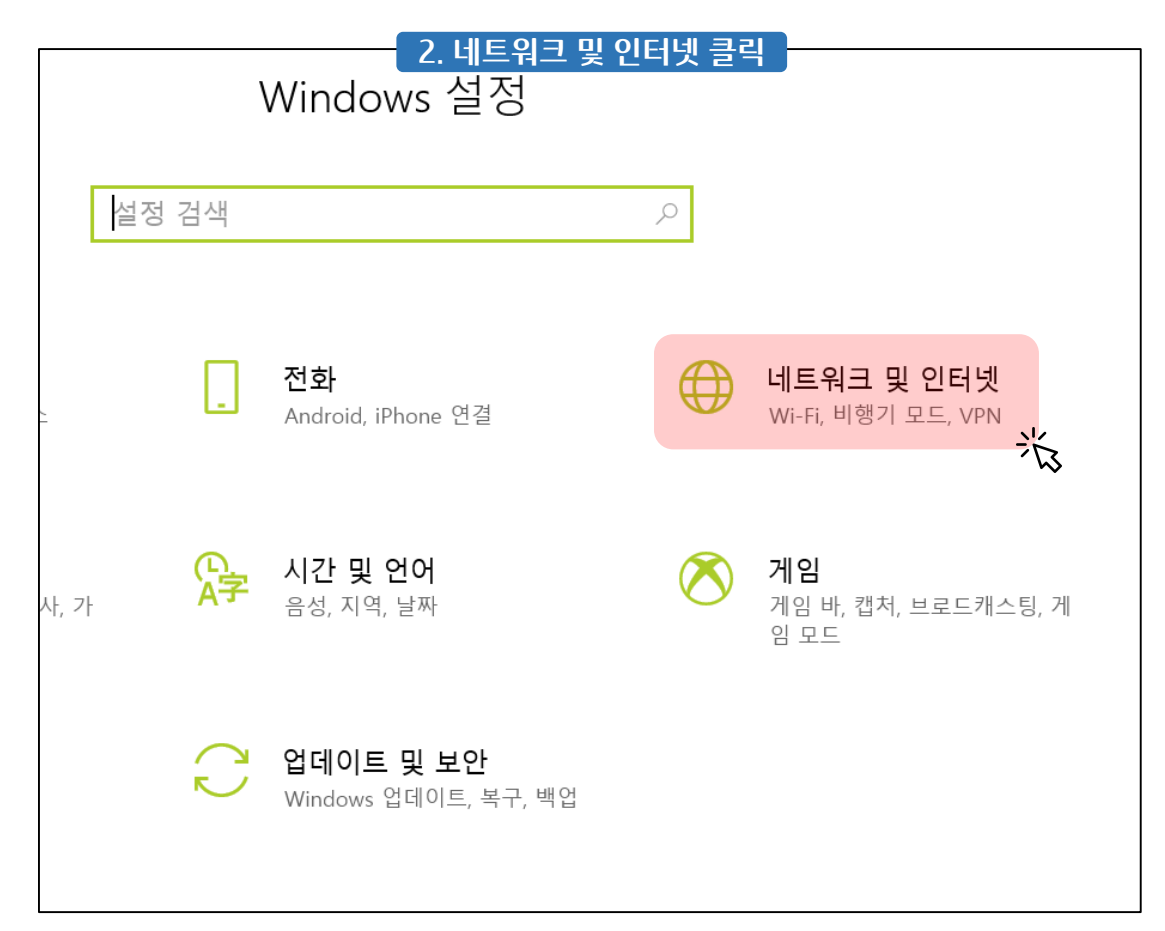

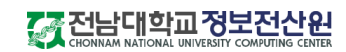

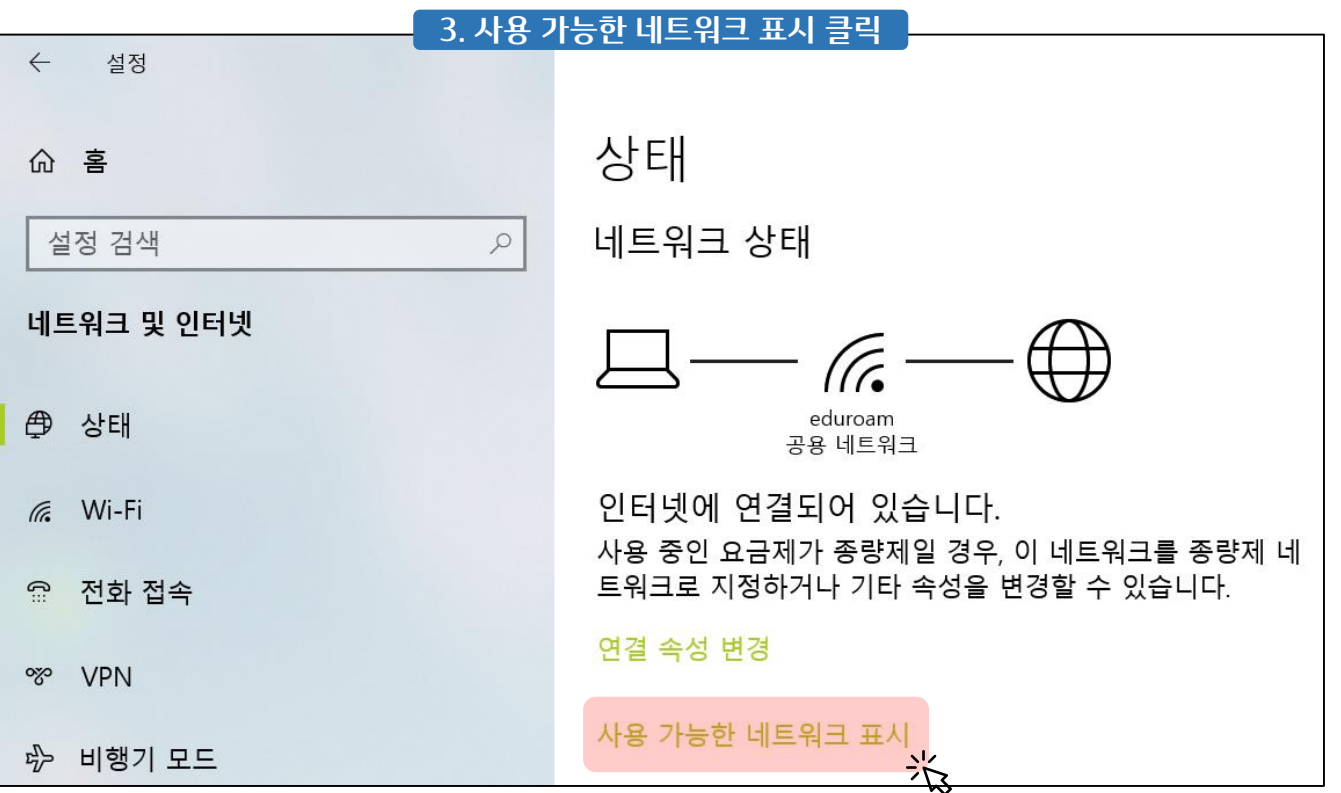

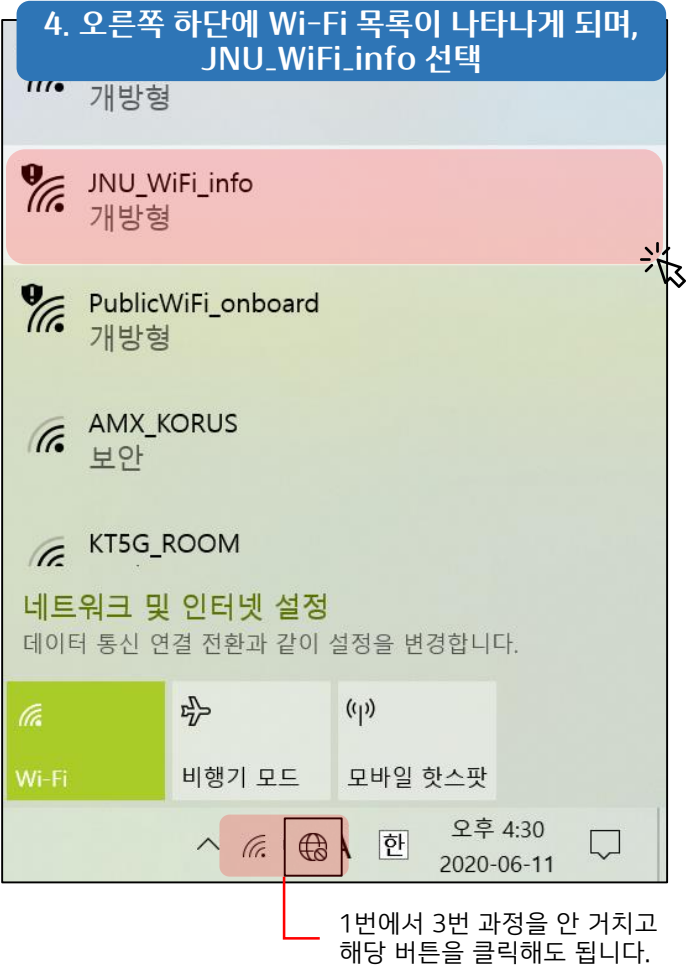

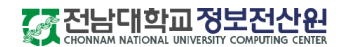

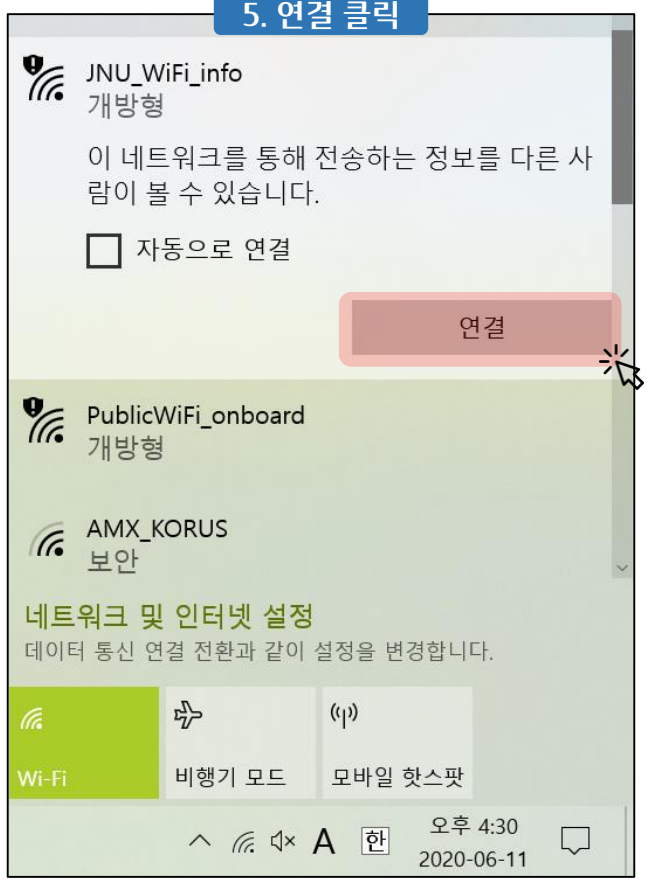

## 무선랜 안내

## 6. 나타나는 페이지에서 '단말 자동 환경 설정' 클릭 (페이지가 자동으로 나타나지 않았을 때는 인터넷을 열면 자동으로 이동됩니다.)

- 전남대학교 무선랜 서비스는 교내 구성원들에게 각종 모바일 기기와 노트북에서의 무선 인터넷 사용을 지원합니다.
- 무선랜 사용자 인증은 전남대학교 포털시스템과 연동되어 있으므로, 별도의 가입절차 없이 무선 인터넷을 이용 할 수 있습니다.
- 전남대학교 무선랜에 처음 연결하는 사용자는 네트워크 목록에서 "JNU-help"를 선택하여 환경 설정을 구성하면 바로 이용 할 수 있습니다.

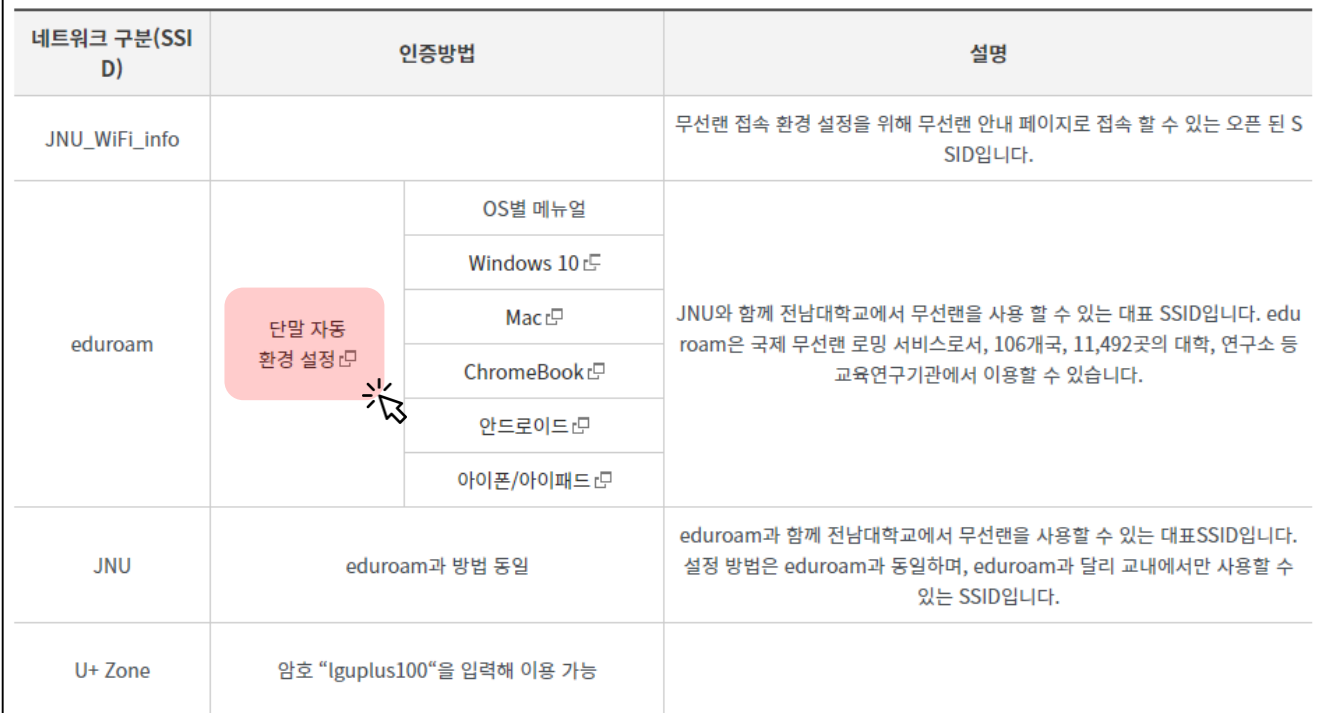

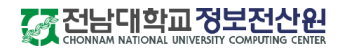

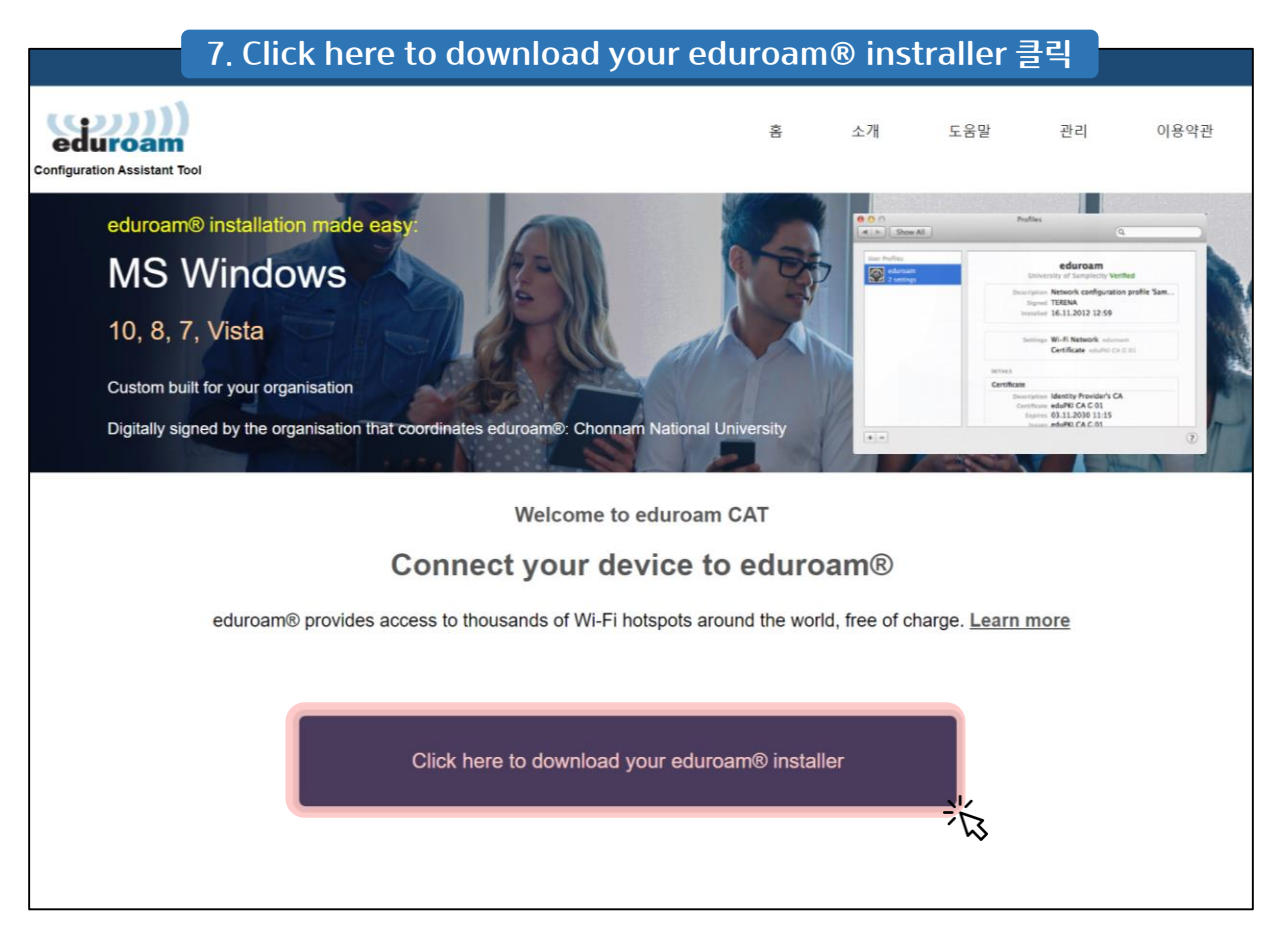

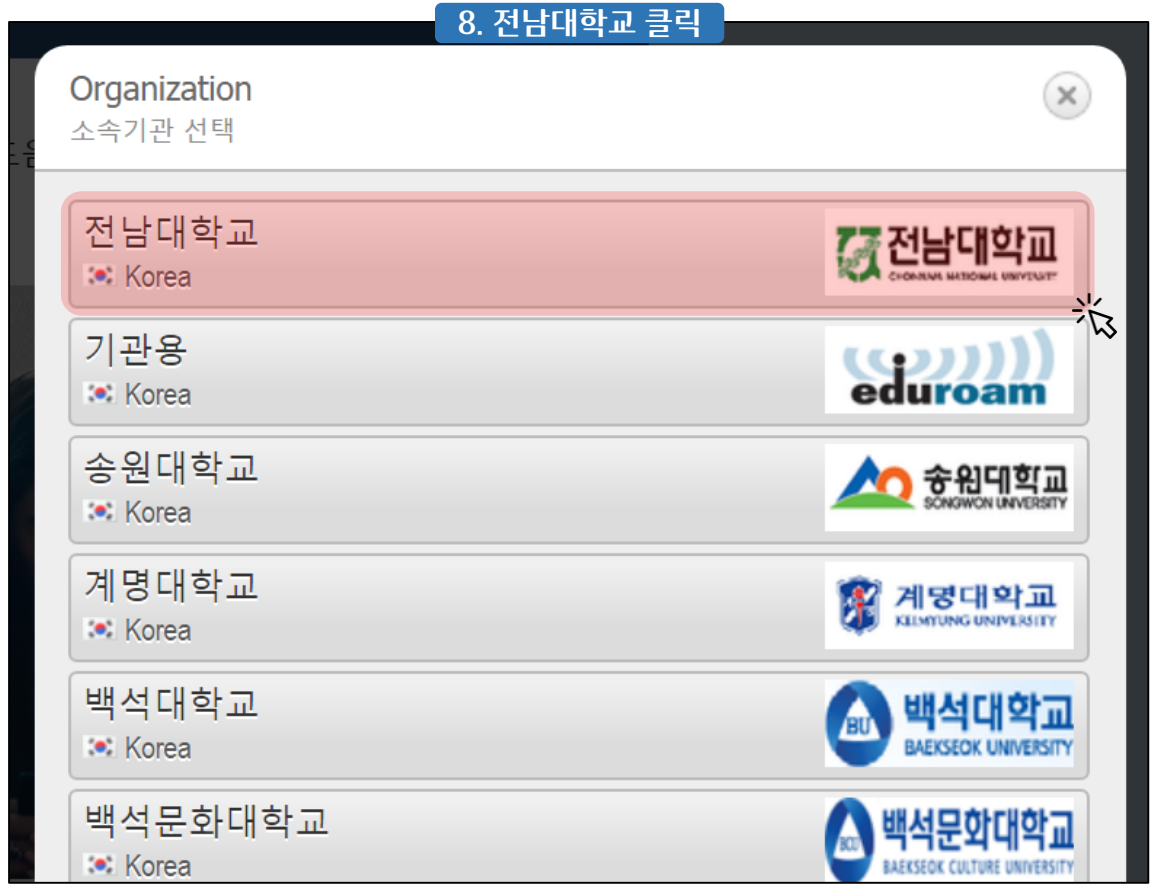

## 77 전남대학교 정보전산원

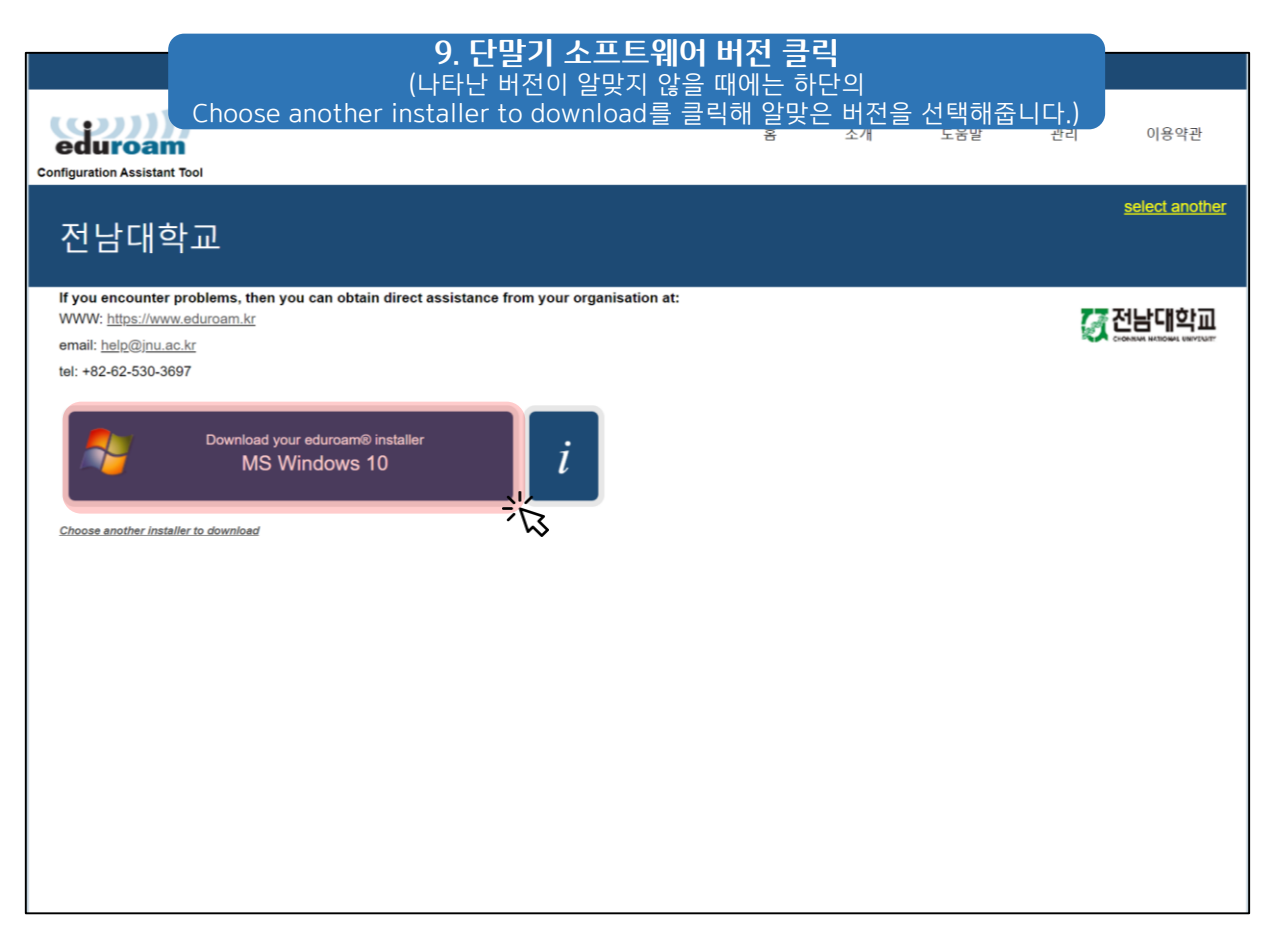

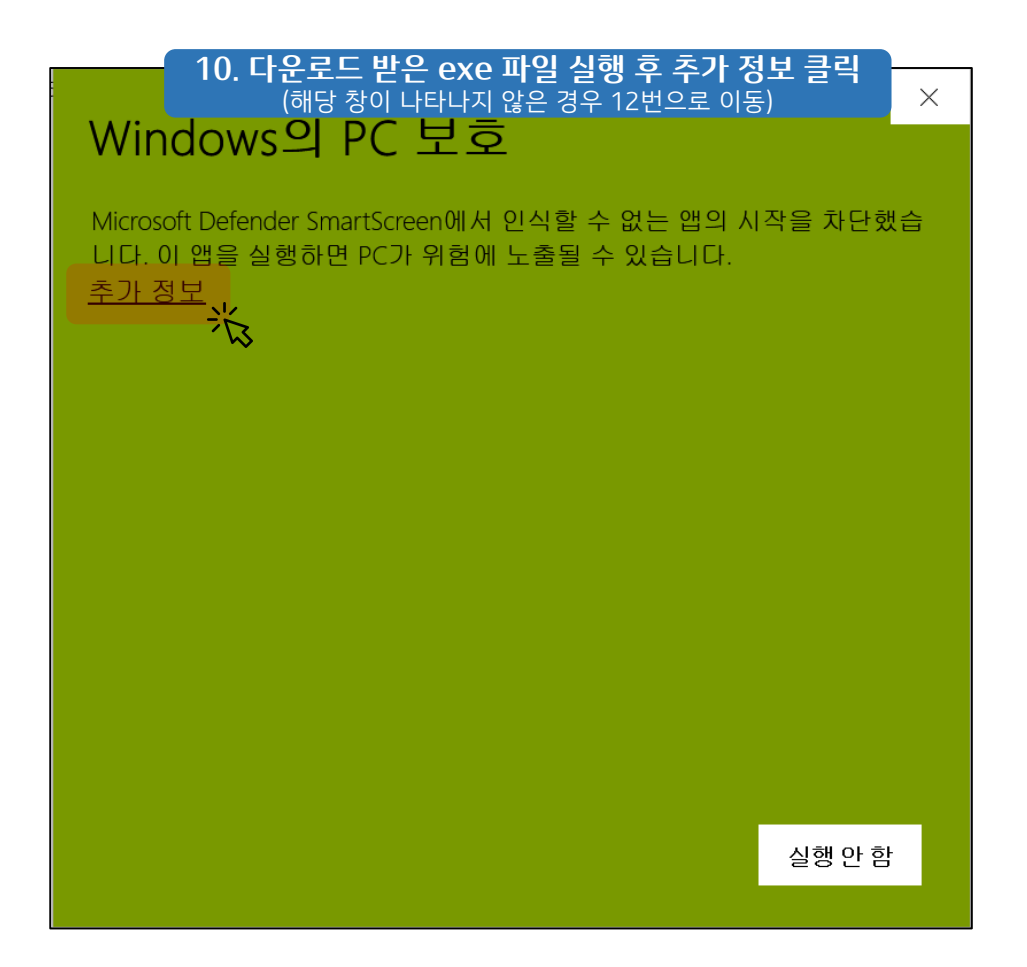

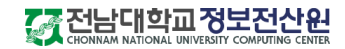

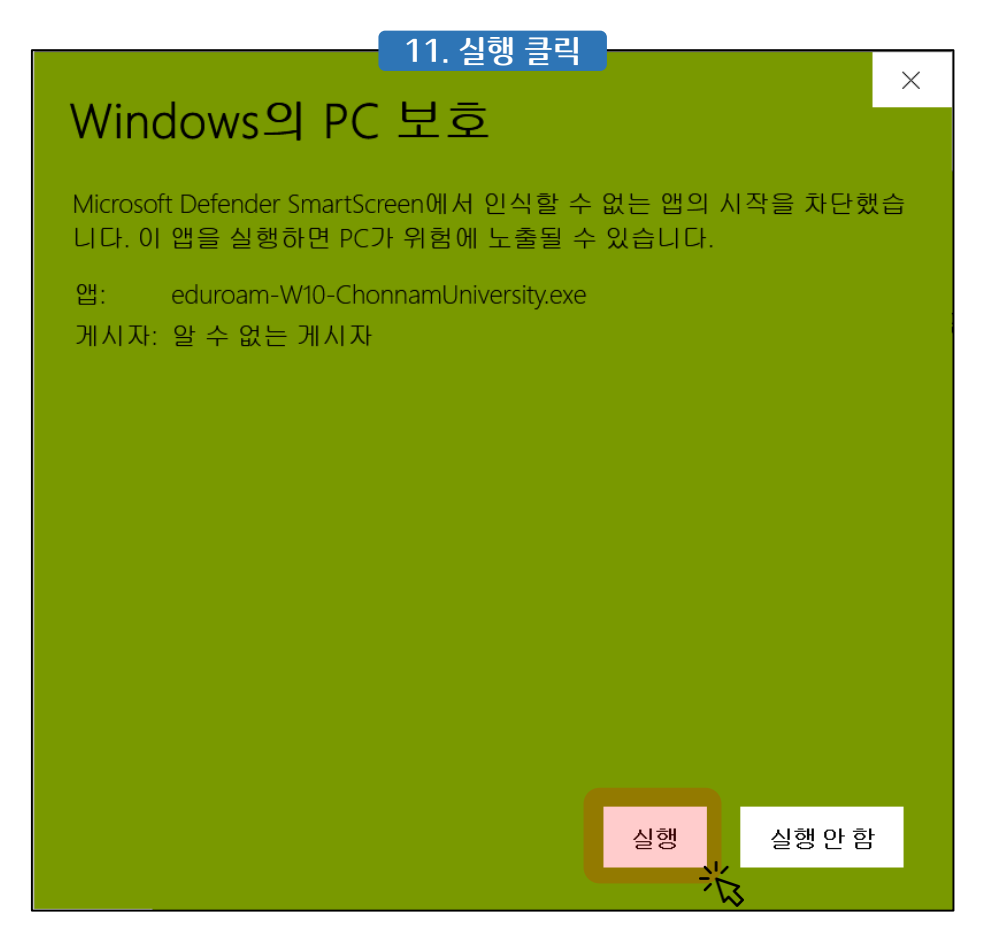

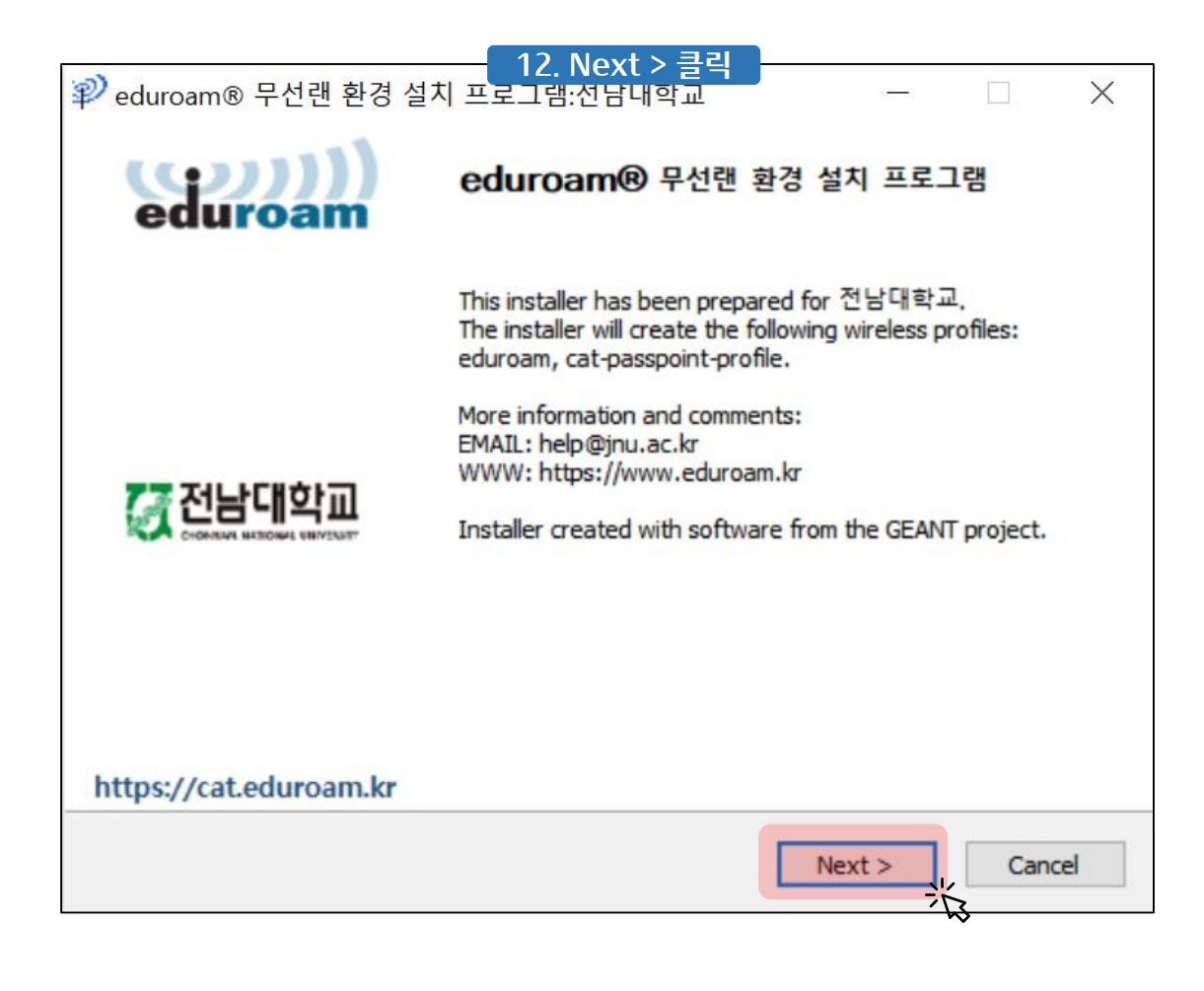

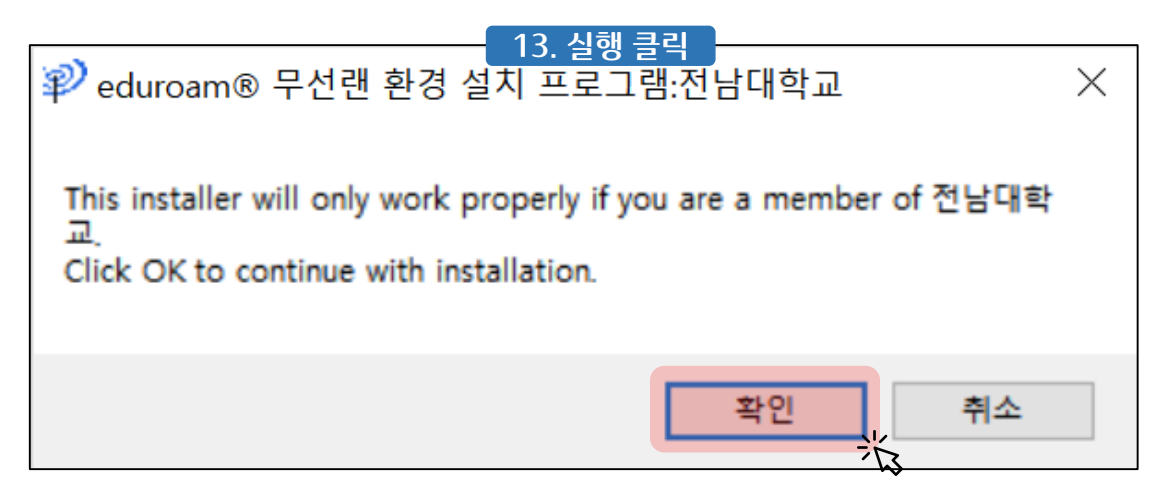

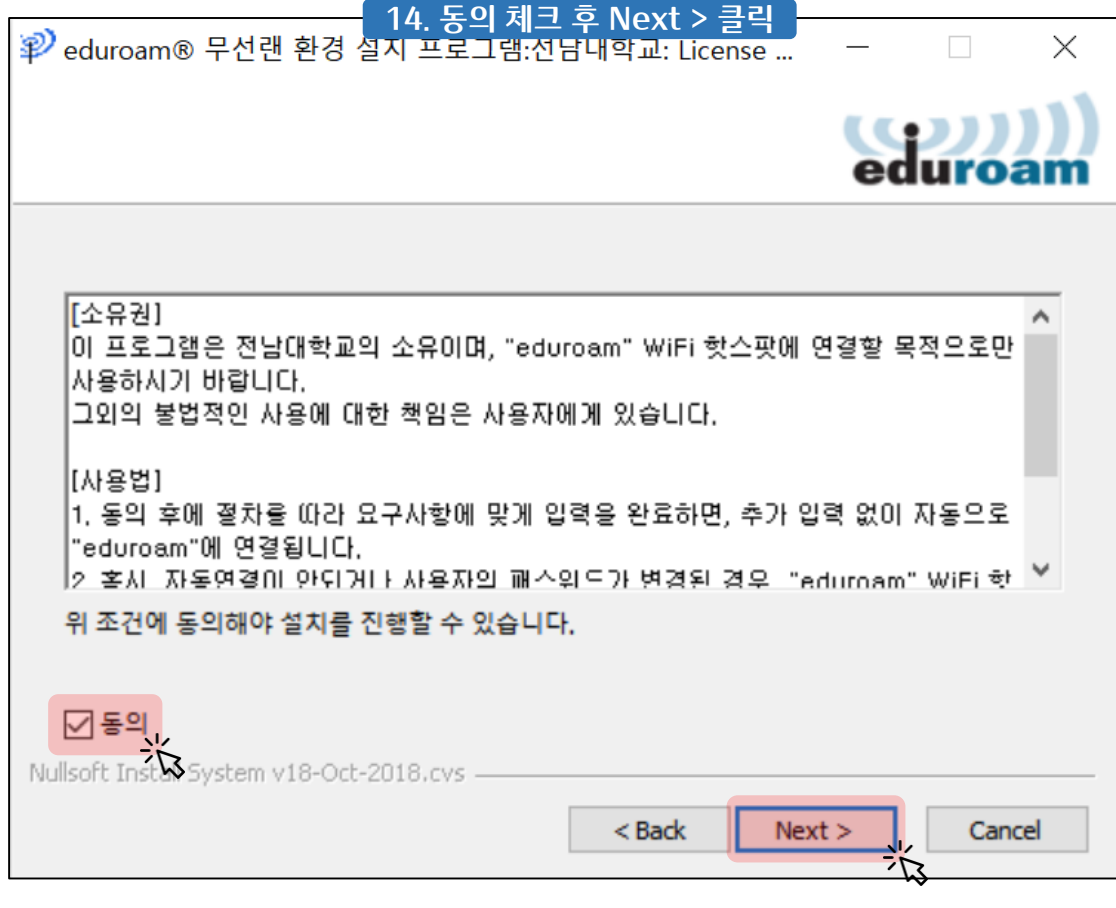

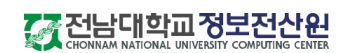

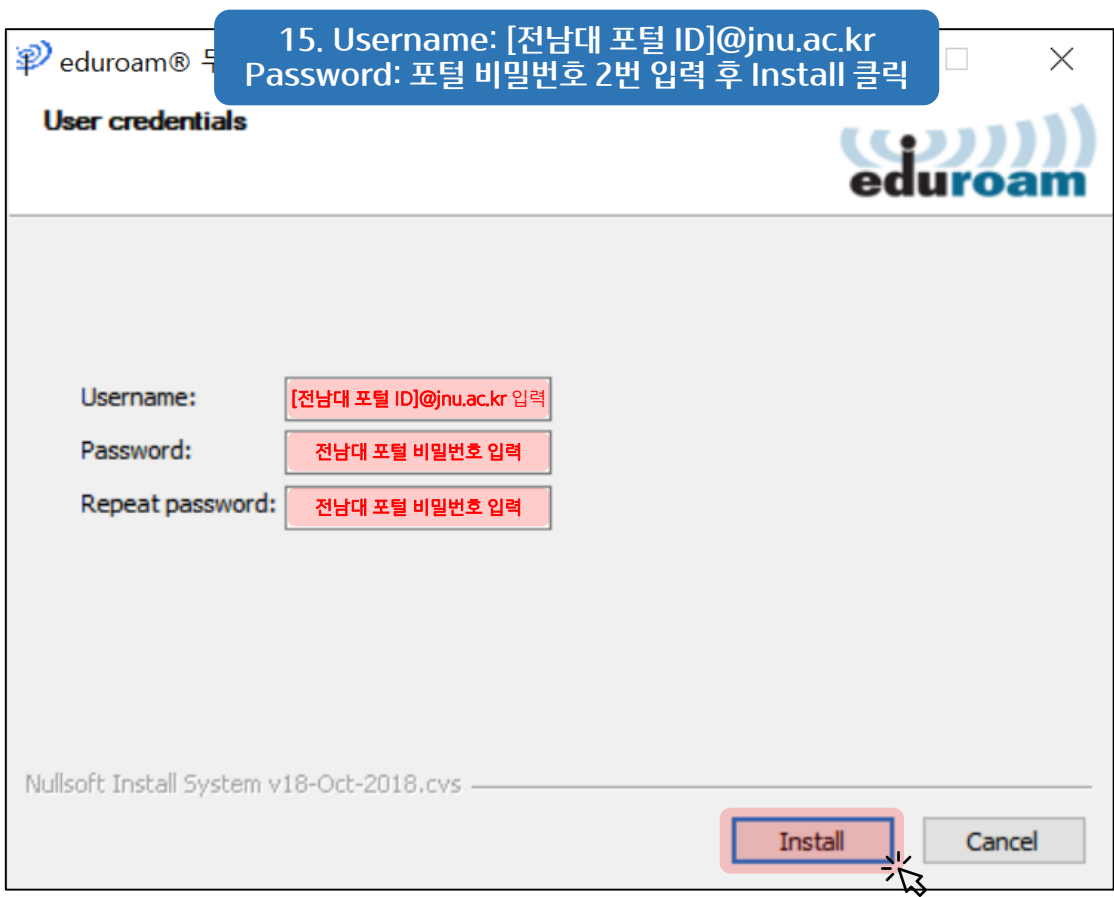

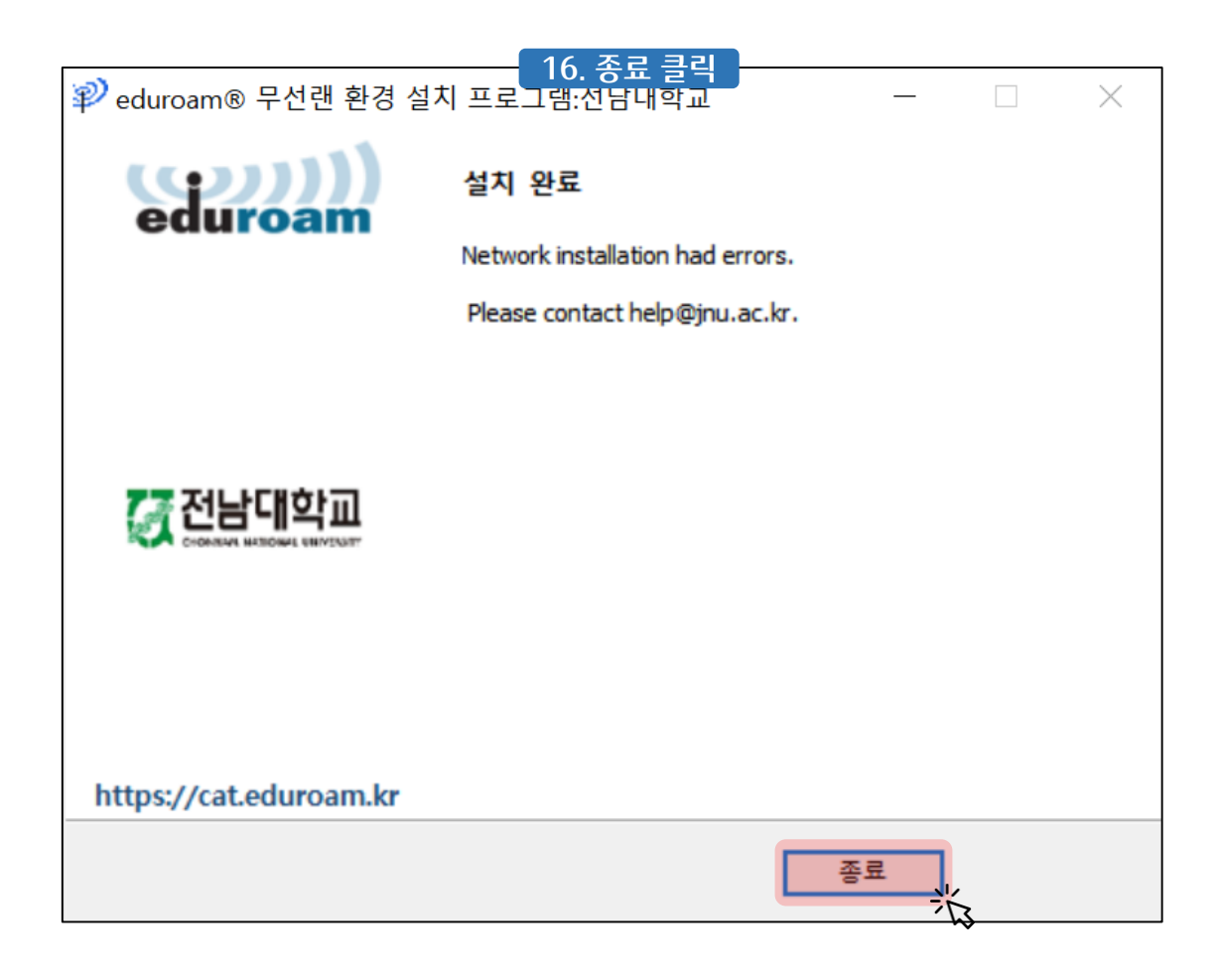

7 전남대학교정보전산<u>인</u>

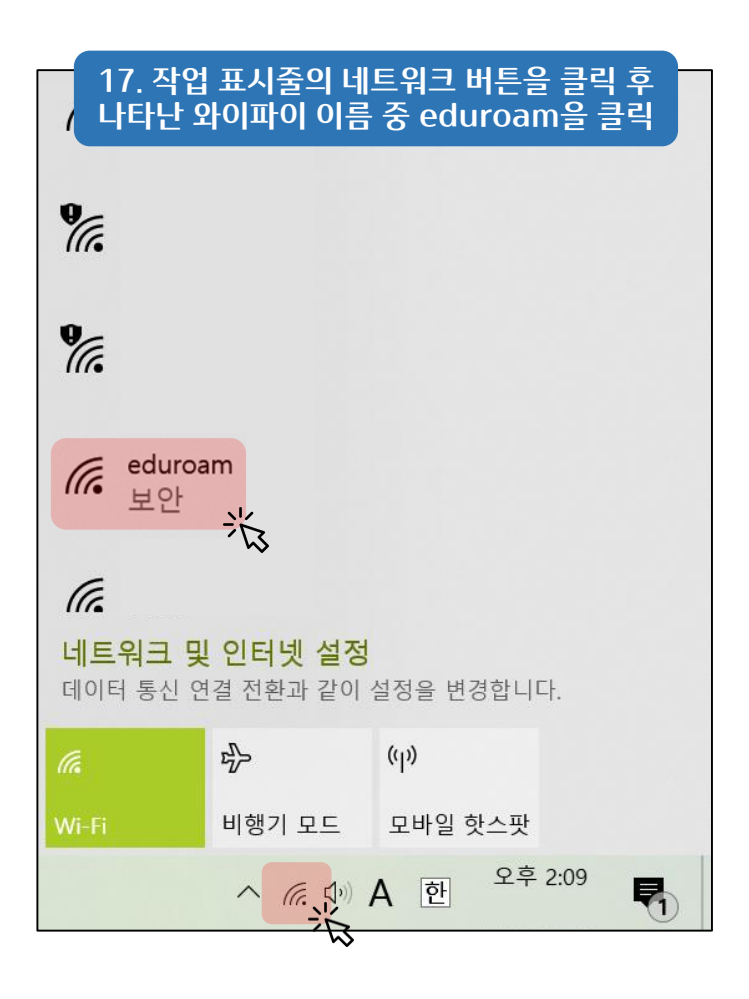

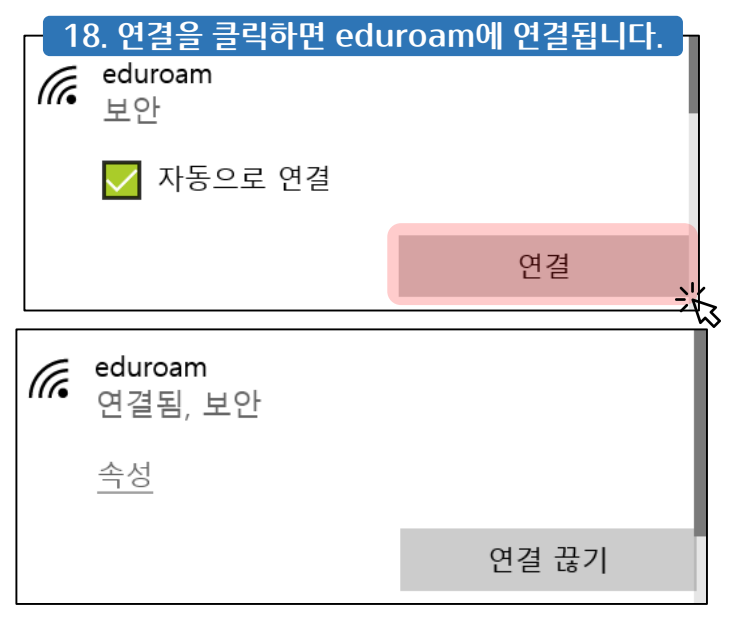